## WIFI - ISAE-GUEST

**To use ISAE-GUEST , you need to connect to it :**

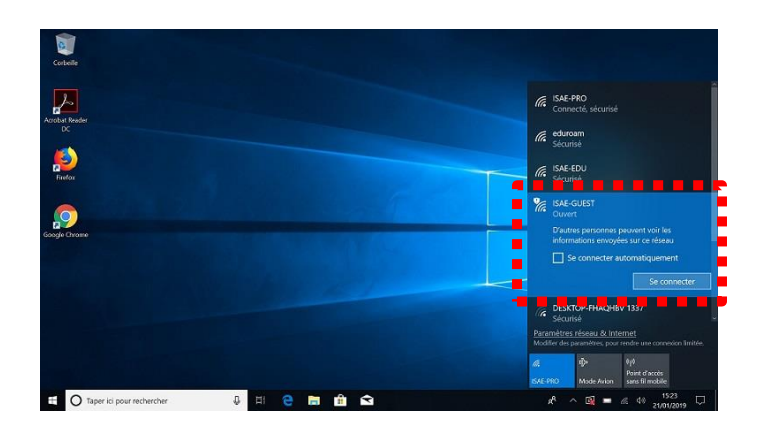

**Once connected, you need to open a web page. You will reach the ISAE connexion gate. To be able to use WiFi, you need to ask for login that you will receive by text message on your phone.**

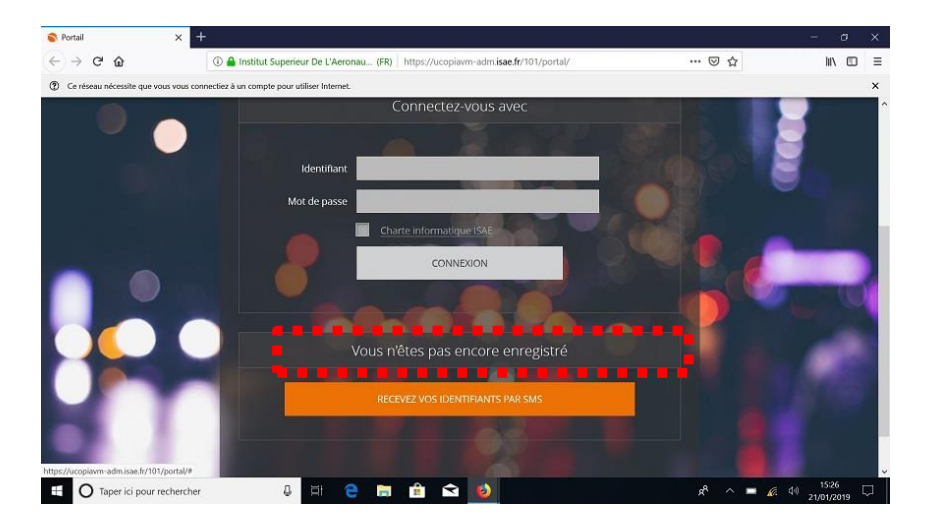

## **Fill in the form :**

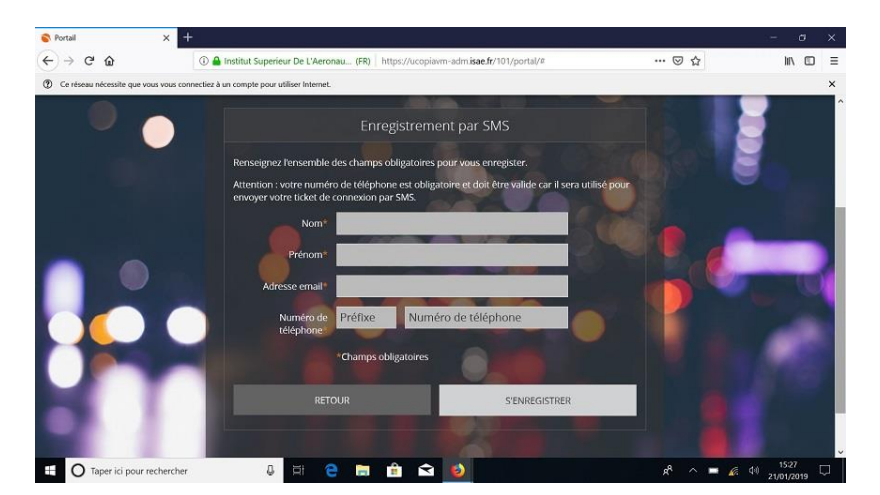

**After the login received you are now able to connect:**

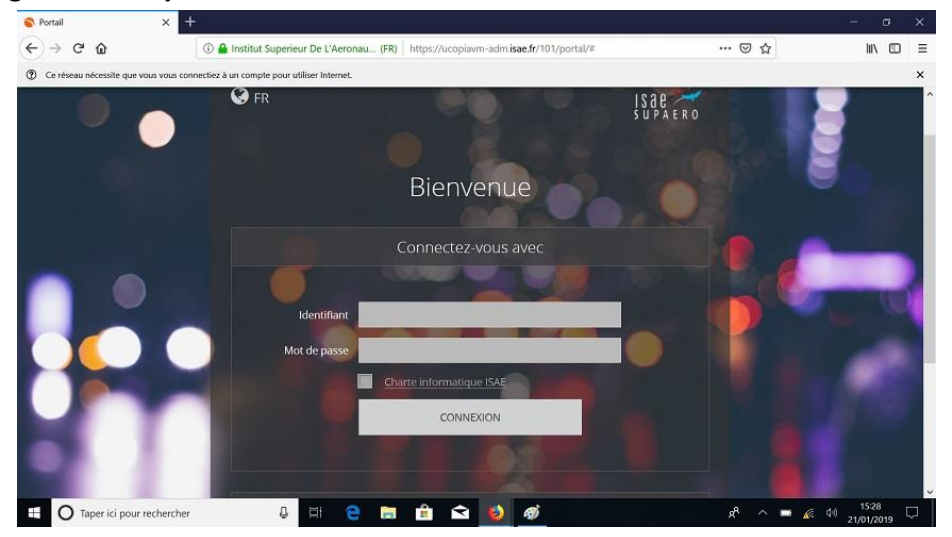

**When this window appears (below), you must NOT click on « Cliquez ici pour accéder à la page demandée ».**

Bienvenue Vous êtes connecté à internet CLIQUEZ ICI POUR ACCÉDER À LA PAGE DEMANDÉE **DÉCONNEXION** Attention : pour ne pas perdre de crédit-temps, vous devez utiliser le bouton de déconnexion ou déconnecter votre équipement du réseau à la fin de votre session. Identifiant Profil Isae-Guest Web Services Zone d'entrée Default-in **Plages horaires** Lundi: 07:00 à 23:59 Mardi: 07:00 à 23:59 Mercredi: 07:00 à 23:59 Jeudi: 07:00 à 23:59 Vendredi: 07:00 à 23:59 Validité Jusqu'au Mardi 22 Mars 2022 23:59

**You need to open another tab in your navigator AND let this page active.**